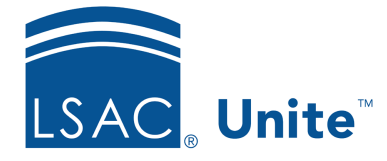

Unite Education Program v6.5 Job Aid: 5744

## **Open an Email Record**

In Unite, each email has a record that contains details to help you manage preferences, design the message, and see analytics. At any time, you can open an email record and see the details.

## **To open an email record**

- 1. Open a browser and log on to Unite.
- 2. On the main menu, click JOURNEYS.
- 3. On the navigation pane, click **Marketing emails**.
- 4. In the **Name** column, click the email you want to open.

## 0B**Note**

You may need to sort, filter, or search to find the email.

- 5. Notice the status of the email record.
- 6. Click  $\leftarrow$  to close the record.

## **Related resources**

- 5506 About Email Records
- 5592 Add an Email Record
- 5650 Design an Email Message